# **Sentinelsat Documentation**

*Release 0.6.4*

**Marcel Wille, Kersten Clauss**

September 27, 2016

#### Contents

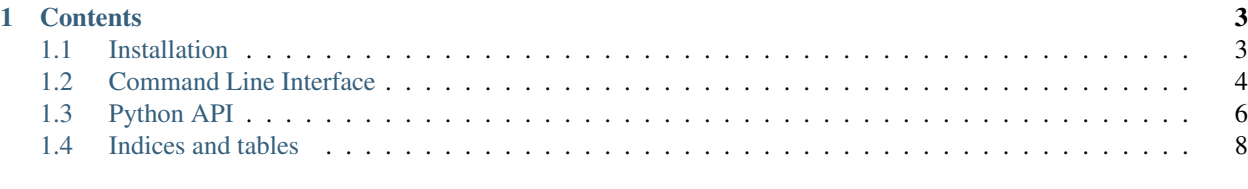

### [Python Module Index](#page-12-0) 9

Sentinelsat makes finding and downloading [Copernicus Sentinel](http://www.esa.int/Our_Activities/Observing_the_Earth/Copernicus/Overview4) satellite images easy.

It offers an easy to use command line interface.

sentinel search --sentinel2 --cloud 30 user password search\_polygon.geojson

and a powerfull Python API.

```
from sentinelsat.sentinel import SentinelAPI, get_coordinates
api = SentinelAPI('user', 'password')
api.query(
 get_coordinates("search_polygon.geojson"),
 producttype="SLC",
 orbitdirection="ASCENDING"
)
api.download_all()
```
# **Contents**

# <span id="page-6-1"></span><span id="page-6-0"></span>**1.1 Installation**

Sentinelsat depends on [homura,](https://github.com/shichao-an/homura) which depends on [PycURL.](http://pycurl.sourceforge.net/) When the dependencies are fulfilled install with pip install sentinelsat.

### **1.1.1 Unix**

#### **Ubuntu**

sudo apt-get install build-essential libcurl4-openssl-dev python-dev python-pip

#### **Fedora**

```
sudo yum groupinstall "Development Tools"
sudo yum install libcurl libcurl-devel python-devel python-pip
```
### **1.1.2 Windows**

The easiest way to install pycurl is with [pycurl wheels](http://www.lfd.uci.edu/~gohlke/pythonlibs/#pycurl) provided by Christoph Gohlke

```
pip install pycurl.whl
```
or with'Conda [<http://conda.pydata.org/docs/>](http://conda.pydata.org/docs/)'\_

conda install pycurl

### **1.1.3 OSX**

TODO: How to install on OSX.

### **1.1.4 Tests**

```
git clone https://github.com/ibamacsr/sentinelsat.git
cd sentinelsat
pip install -e .[test]
export SENTINEL_USER=<your scihub username>
export SENTINEL_PASSWORD=<your scihub password>
py.test -v
```
# **1.1.5 Troubleshooting**

The download from Scihub will fail if the server certificate cannot be verified because no default CA bundle is defined, as on Windows, or when the CA bundle is outdated. In most cases the easiest solution is to install or update certifi:

pip install -U certifi You can also override the the path setting to the PEM file of the CA bundle using the pass\_through\_opts keyword argument when calling api.download() or api.download\_all():

```
from pycurl import CAINFO
api.download_all(pass_through_opts={CAINFO: 'path/to/my/cacert.pem'})
```
# <span id="page-7-0"></span>**1.2 Command Line Interface**

Sentinelsat's CLI is divided into two commands:

- sentinel search to query and download a number of images over an area
- sentinel download to download individual images by their unique identifier

## **1.2.1 Quickstart**

A basic search query consists of a search polygon as well as the username and password to access the Scihub.

sentinel search [OPTIONS] <user> <password> <geojson>

Search areas are provided as GeoJSON polygons, which can be created with [QGIS](http://qgis.org/en/site/) or [geojson.io.](http://geojson.io) If you do not specify a start and end date only products published in the last 24 hours will be queried.

Start and end dates refer to the acquisition date given by the *beginPosition <https://scihub.copernicus.eu/userguide/3FullTextSearch>* of the products, i.e. the start of the acquisition time.

#### **Sentinel-1**

Search and download all Sentinel-1 scenes of type SLC, in descending orbit for the year 2015.

```
sentinel search -s 20150101 -e 20151231 -d \
-q 'producttype=SLC, orbitdirection=Descending' \
-u 'https://scihub.copernicus.eu/dhus' <user> <password> <poly.geojson>
```
Download a single Sentinel-1 GRDH scene covering Santa Claus Village in Finland on Christmas Eve 2015.

sentinel download --md5 -u 'https://scihub.copernicus.eu/dhus/' <user> <password> a9048d1d-fea6-4df8

### **Sentinel-2**

Search and download Sentinel-2 scenes for January 2016 with a maximum cloud cover of 40%.

sentinel search -s 20160101 -e 20160131 --sentinel2 --cloud 40 <user> <password> <poly.geojson>

Download all Sentinel-2 scenes published in the last 24 hours.

sentinel search --sentinel2 <user> <password> <poly.geojson>

# **1.2.2 sentinel search**

sentinel search [OPTIONS] <user> <password> <geojson>

Options:

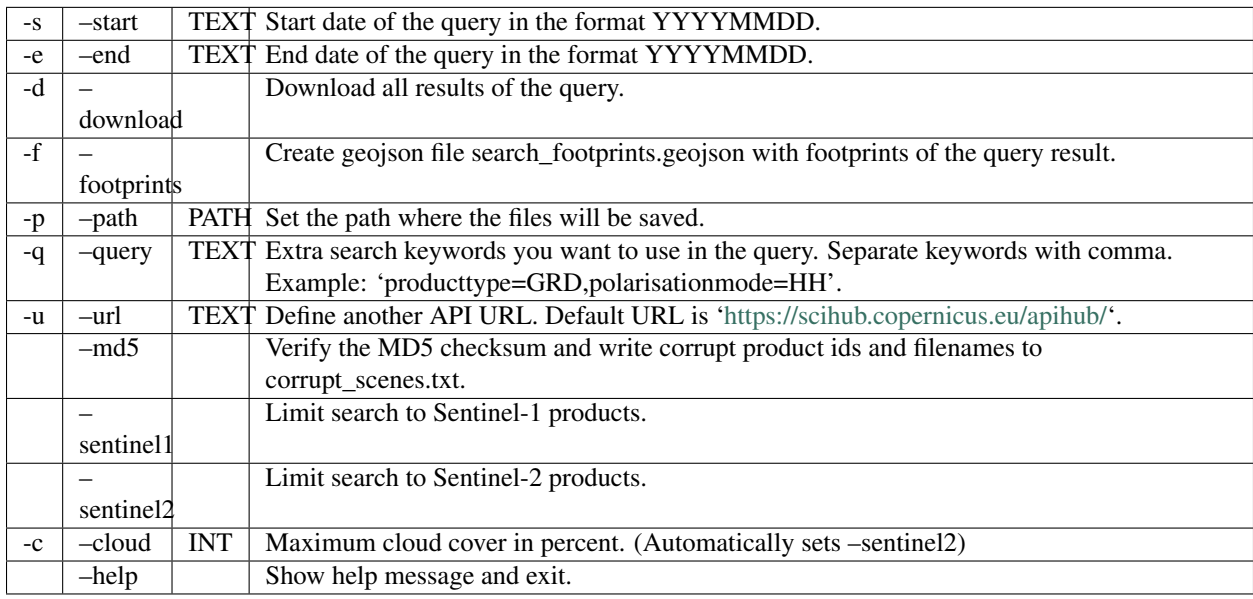

Query parameters:

ESA maintains a [list of valid search keywords](https://scihub.copernicus.eu/userguide/3FullTextSearch) to query the SciHub.

# **1.2.3 sentinel download**

```
sentinel download [OPTIONS] <user> <password> <productid>
```
Options:

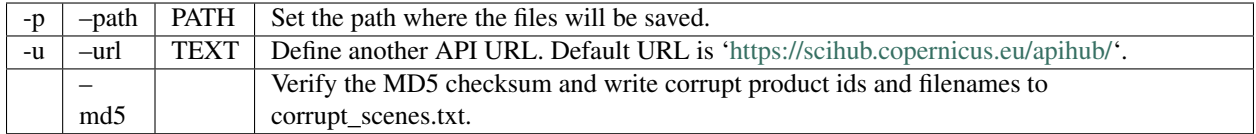

# <span id="page-9-2"></span><span id="page-9-0"></span>**1.3 Python API**

# **1.3.1 Quickstart**

```
# connect to the API
from sentinelsat.sentinel import SentinelAPI, get_coordinates
api = SentinelAPI('user', 'password', 'https://scihub.copernicus.eu/dhus')
# download single scene by known product id
api.download(<product_id>)
# search by polygon, time, and SciHub query keywords
api.query(get_coordinates(map.geojson), \
          "20151219", date(2015, 12, 29), \
          keywords={"platformname": "Sentinel-2", \
                    "cloudcoverpercentage": "[0 TO 30]"})
# download all results from the search
api.download_all()
# GeoJSON FeatureCollection containing footprints and metadata of the scenes
api.get_footprints()
```
Valid search query keywords can be found at the [ESA SciHub documentation.](https://scihub.copernicus.eu/userguide/3FullTextSearch)

# **1.3.2 API**

<span id="page-9-1"></span>class sentinelsat.sentinel.**SentinelAPI**(*user*, *password*, *api\_url='https://scihub.copernicus.eu/apihub/'*) Class to connect to Sentinel Data Hub, search and download imagery.

Parameters user : string

username for DataHub

password : string

password for DataHub

api\_url : string, optional

URL of the DataHub defaults to ['https://scihub.copernicus.eu/apihub'](https://scihub.copernicus.eu/apihub)

### **Attributes**

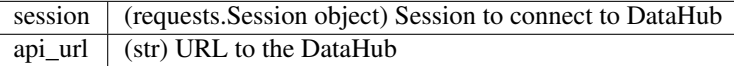

#### **Methods**

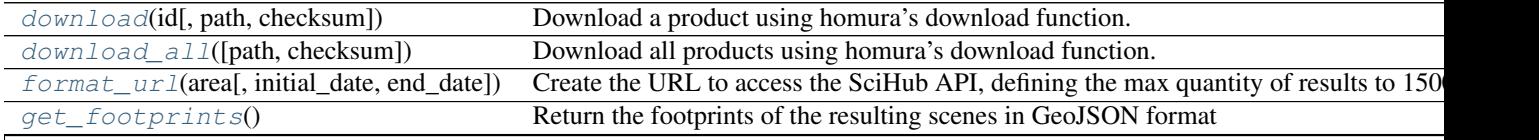

<span id="page-10-8"></span>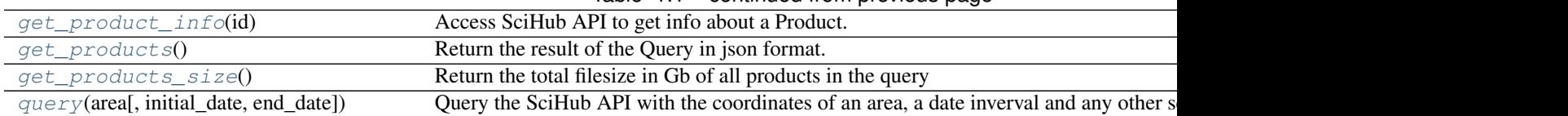

Table 1.1 – continued from previous page

#### <span id="page-10-0"></span>**download**(*id*, *path='.'*, *checksum=False*, *\*\*kwargs*)

Download a product using homura's download function.

If you don't pass the title of the product, it will use the id as filename. Further keyword arguments are passed to the homura.download() function.

#### <span id="page-10-1"></span>**download\_all**(*path='.'*, *checksum=False*, *\*\*kwargs*)

Download all products using homura's download function.

It will use the products id as filenames. If the checksum calculation fails a list with tuples of filename and product ids of the corrupt scenes will be returned. Further keyword arguments are passed to the homura.download() function.

<span id="page-10-2"></span>**format\_url**(*area*, *initial\_date=None*, *end\_date=datetime.datetime(2016*, *9*, *27*, *8*, *58*, *27*, *302594)*, *\*\*keywords*)

Create the URL to access the SciHub API, defining the max quantity of results to 15000 items.

#### <span id="page-10-3"></span>**get\_footprints**()

Return the footprints of the resulting scenes in GeoJSON format

#### <span id="page-10-4"></span>**get\_product\_info**(*id*)

Access SciHub API to get info about a Product. Returns a dict containing the id, title, size, md5sum, date, footprint and download url of the Product. The date field receives the Start ContentDate of the API.

#### <span id="page-10-5"></span>**get\_products**()

Return the result of the Query in json format.

#### <span id="page-10-6"></span>**get\_products\_size**()

*words*)

Return the total filesize in Gb of all products in the query

<span id="page-10-7"></span>**query**(*area*, *initial\_date=None*, *end\_date=datetime.datetime(2016*, *9*, *27*, *8*, *58*, *27*, *302563)*, *\*\*key-*

Query the SciHub API with the coordinates of an area, a date inverval and any other search keywords accepted by the SciHub API.

#### sentinelsat.sentinel.**convert\_timestamp**(*in\_date*)

Convert the timestamp received from Products API, to YYYY-MM-DDThh:mm:ssZ string format.

#### sentinelsat.sentinel.**format\_date**(*in\_date*)

Format date or datetime input or a YYYYMMDD string input to YYYY-MM-DDThh:mm:ssZ string format. In case you pass an

#### sentinelsat.sentinel.**get\_coordinates**(*geojson\_file*, *feature\_number=0*) Return the coordinates of a polygon of a GeoJSON file.

#### Parameters geojson\_file : str

location of GeoJSON file\_path

#### feature\_number : int

Feature to extract polygon from (in case of MultiPolygon FeatureCollection), defaults to first Feature

#### Returns polygon coordinates

string of comma separated coordinate tuples to be used by SentinelAPI

<span id="page-11-1"></span>sentinelsat.sentinel.**md5\_compare**(*file\_path*, *checksum*, *block\_size=8192*) Compare a given md5 checksum with one calculated from a file

# <span id="page-11-0"></span>**1.4 Indices and tables**

- genindex
- modindex
- search

Python Module Index

## <span id="page-12-0"></span>s

sentinelsat.sentinel, [6](#page-9-1)

#### Index

# C

convert\_timestamp() (in module sentinelsat.sentinel), [7](#page-10-8)

# D

download() (sentinelsat.sentinel.SentinelAPI method), [7](#page-10-8) download\_all() (sentinelsat.sentinel.SentinelAPI method), [7](#page-10-8)

# F

format\_date() (in module sentinelsat.sentinel), [7](#page-10-8) format\_url() (sentinelsat.sentinel.SentinelAPI method), [7](#page-10-8)

# G

get\_coordinates() (in module sentinelsat.sentinel), [7](#page-10-8) get\_footprints() (sentinelsat.sentinel.SentinelAPI method), [7](#page-10-8) get\_product\_info() (sentinelsat.sentinel.SentinelAPI method), [7](#page-10-8) get\_products() (sentinelsat.sentinel.SentinelAPI method), [7](#page-10-8)<br>get\_products\_size() (sentinelsat.sentinel.SentinelAPI method), [7](#page-10-8)

# M

md5\_compare() (in module sentinelsat.sentinel), [8](#page-11-1)

# Q

query() (sentinelsat.sentinel.SentinelAPI method), [7](#page-10-8)

# S

SentinelAPI (class in sentinelsat.sentinel), [6](#page-9-2) sentinelsat.sentinel (module), [6](#page-9-2)